## **Hyperlinks extension**

**On this page**

- [Introduction](#page-0-0)
- [Description of tabs](#page-0-1)
- [Inserting and managing hyperlinks](#page-0-2)

## <span id="page-0-0"></span>**Introduction**

The Methodology Wizard Plugin extends the **[Edit Hyperlink](https://docs.nomagic.com/display/MD190SP3/Edit+Hyperlink+dialog)** dialog with the ability to insert hyperlinks referring directly to modeling tool areas, including report templates, wizards, validation suites, etc. In the figure below, the highlighted tabs come together with the Methodology Wizard Plugin: **Report** tab, **Va lidation** tab, **Model Wizard** tab, **Model Transformation** tab, **Visualizer Wizard** tab.

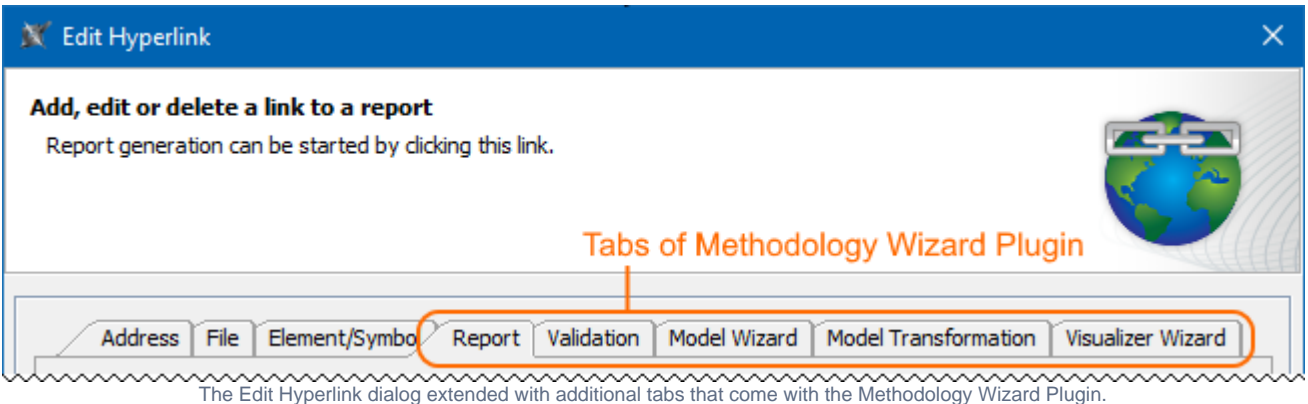

## <span id="page-0-1"></span>**Description of tabs**

Each tab allows you to add a different type of hyperlink. You can add them directly in text format places or on elements, their shapes, or diagrams.

**Do** not change the default scope parameter value ("\$wizard\_Name.Selection") if you need the owner defined in the [wizard\\_Name step](https://docs.nomagic.com/display/MWP190SP3/wizard_Name+step+description) to be taken as

the scope. If the scope parameter is not defined, the Data root package is taken as the scope.

The following pages describe the purpose and all available boxes and options of each tab:

- [Report tab](https://docs.nomagic.com/display/MWP190SP3/Report+tab)
- [Validation tab](https://docs.nomagic.com/display/MWP190SP3/Validation+tab)
- [Model Wizard tab](https://docs.nomagic.com/display/MWP190SP3/Model+Wizard+tab)
- **[Model Transformation tab](https://docs.nomagic.com/display/MWP190SP3/Model+Transformation+tab)**
- [Visualizer Wizard tab](https://docs.nomagic.com/display/MWP190SP3/Visualizer+Wizard+tab)

## <span id="page-0-2"></span>**Inserting and managing hyperlinks**

For more information on adding and managing hyperlinks, please see the following pages:

- [Edit Hyperlink dialog](https://docs.nomagic.com/display/MD190SP3/Edit+Hyperlink+dialog)
	- <sup>o</sup> [Address tab](https://docs.nomagic.com/display/MD190SP3/Address+tab)
	- [File tab](https://docs.nomagic.com/display/MD190SP3/File+tab)
	- [Element Symbol tab](https://docs.nomagic.com/display/MD190SP3/Element+Symbol+tab)
- [Hyperlinks in texts](https://docs.nomagic.com/display/MD190SP3/Hyperlinks+in+texts)
	- [Default settings of hyperlinks to model elements](https://docs.nomagic.com/display/MD190SP3/Default+settings+of+hyperlinks+to+model+elements)
- [Hyperlinks on elements](https://docs.nomagic.com/display/MD190SP3/Hyperlinks+on+elements)
- [Manage Hyperlinks dialog](https://docs.nomagic.com/display/MD190SP3/Manage+Hyperlinks+dialog) • [Opening hyperlinks](https://docs.nomagic.com/display/MD190SP3/Opening+hyperlinks)
- [Selecting referenced element in Containment tree](https://docs.nomagic.com/display/MD190SP3/Selecting+referenced+element+in+Containment+tree)